## **WIC Grocery Stores in My Area**

The **WIC Authorized Stores** screen allows the client to see a list of WIC Grocery Stores within increasing area around their house dependent on the number of miles selected.

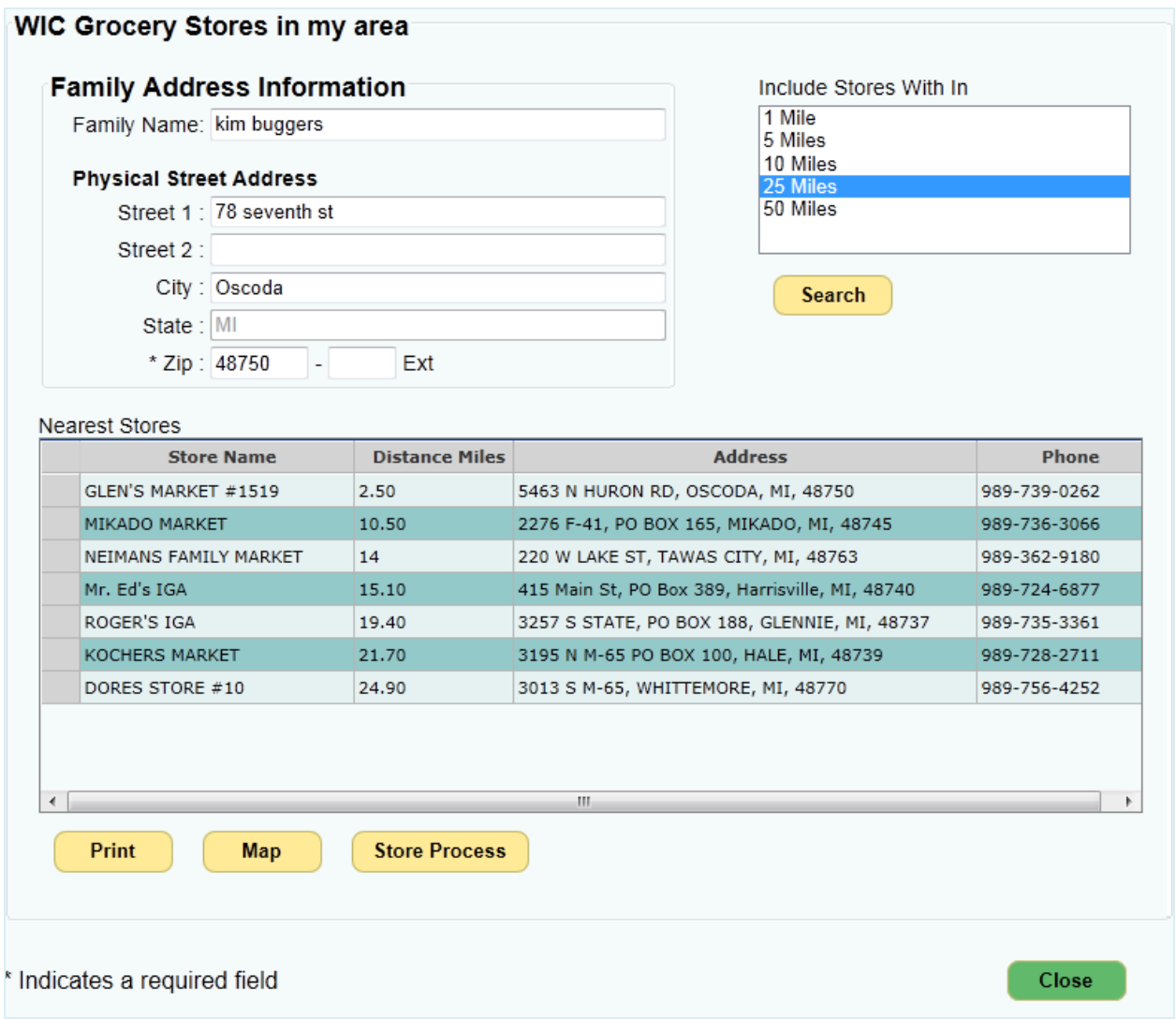

**Figure 1 – WIC Clinics Screen**

- 1. Enter the *Family Name*.
- 2. Enter the *Street address, City, State,* and *Zip Code.*
- 3. Select the number of miles to search within.
- 4. Click the **Search** button. A list of the *Nearest Stores* to the address entered is displayed showing their distance, address, and contact phone number.

Search

- 5. Click the **Map** button to open the map screen. The listed stores are displayed centered on the entered address.
- Map Satellite  $\left( 23\right)$  $\begin{pmatrix} 1 \\ 1 \\ 2 \end{pmatrix}$  $\rightarrow$  $\circled{65}$  $\circled{r}$  $\circled{72}$ Harrisville<br>State Park Huro + ational Cooke<br>Dam Pond  $\overline{65}$ Old Orchard<br>Park Tawas Lake  $\bullet$  $(23)$ Es Gateway East Tawas  $65$ ශ Google Map data @2013 Google | Terms of Use | Report a map error

**Figure 2 – Map Showing Listed Grocery Stores** 

6. Click the **Print** button to print the displayed list of stores.

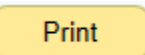

Map

| <b>Nearest Vendors</b><br>for 2 Main St Detroit MI 48224 |          |                  | Page 1 of 1  |
|----------------------------------------------------------|----------|------------------|--------------|
| Generated Date: 11/06/2013                               |          |                  |              |
| <b>Vendor Name</b>                                       | Distance | Address          | Phone number |
| Eastern Market                                           | 1.60     | 2934 Russell St. | 3138339300   |
| Wayne State University Farmers Mt.                       | 3.10     | 5201 Cass Ave.   | 3135774296   |
| Peaches & Greens Produce Market                          | 4.10     | 8838 Third       | 3138709210   |

**Figure 3 – Printout Showing Listed Grocery Stores** 

7. Click the **Store Process** button to open a PDF file which has tips for how stores process WIC.

**Store Process** 

8. Click the **Close** button at any time to return to the **WIC Home** screen.

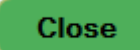